# Log in and Log out

Follow this procedure to log in or log out from your Dokit account.

Difficulty Very easy

Duration 5 minute(s)

#### Contents

Step 1 - Access the login page Step 2 - Enter your login details Step 3 - Log out Comments

#### Step 1 - Access the login page

Click on the avatar icon (at the top right of the screen) and select Log in.

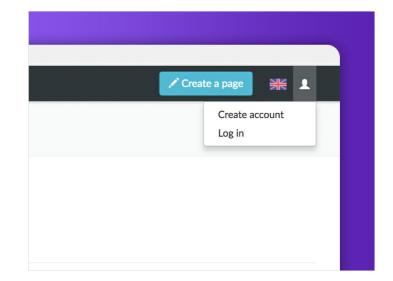

## Step 2 - Enter your login details

Enter your login details.

Tick Keep me logged in to stay on the platform, Then click on Log in.

By ticking the "Keep me logged in" box so you don't have to enter your password again to access Dokit from the same computer.

| dokit Search              | Q, Explorer - Answers | 🖌 Create a page 🛛 👯 🧕                            |
|---------------------------|-----------------------|--------------------------------------------------|
|                           | Log in                |                                                  |
|                           | Username              |                                                  |
|                           | Clément               |                                                  |
|                           | Password              |                                                  |
|                           | Keep me logged in     |                                                  |
|                           | Log In                |                                                  |
|                           |                       |                                                  |
| © 2017 - 2019 Dokit, SAS. | Terr                  | ms of Use Privacy policy Recent changes Help Abo |

### Step 3 - Log out

Click on the avatar icon again and select Log out. Log out

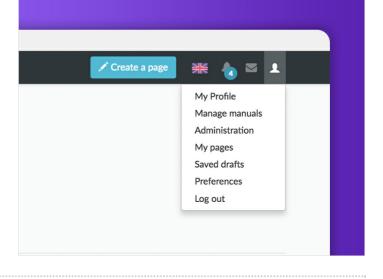